# **DeRATyzacja komputerów** Jak schwytać i ubić trojany, gdynasticzny trojany, gdynasticzny trojany, gdynasticzny trojany, gdynasticzny tro mputero **DeRATyzacja komputerów** Jak schwytać i ubić trojany, gdy antywirusy zawodzą ...

# Leszek IGNATOWICZ **Leszek IGNATOWICZ**

Warszawa maj 2013 Warszawa maj 2013

Samowystarczalni umysłowo są jedynie geniusze i głupcy Stanisław Jerzy Lec

www.SysClinic.pl **DeRATyzacja kOMPUTERA** 

Leszek IGNATOWICZ

## DeRATyzacja komputerów

Jak schwytać i ubić trojany, gdy antywirusy zawodzą...

Wydanie I, maj 2013 ISBN 978-83-62255-42-9

Autor: Leszek IGNATOWICZ

Korekta: Agnieszka Kwiatkowska

Projekt okładki: Leszek IGNATOWICZ

Zdjęcie na okładce: Ola Kwiatkowska

Copyright© 2013 by Leszek IGNATOWICZ

# Spis Treści

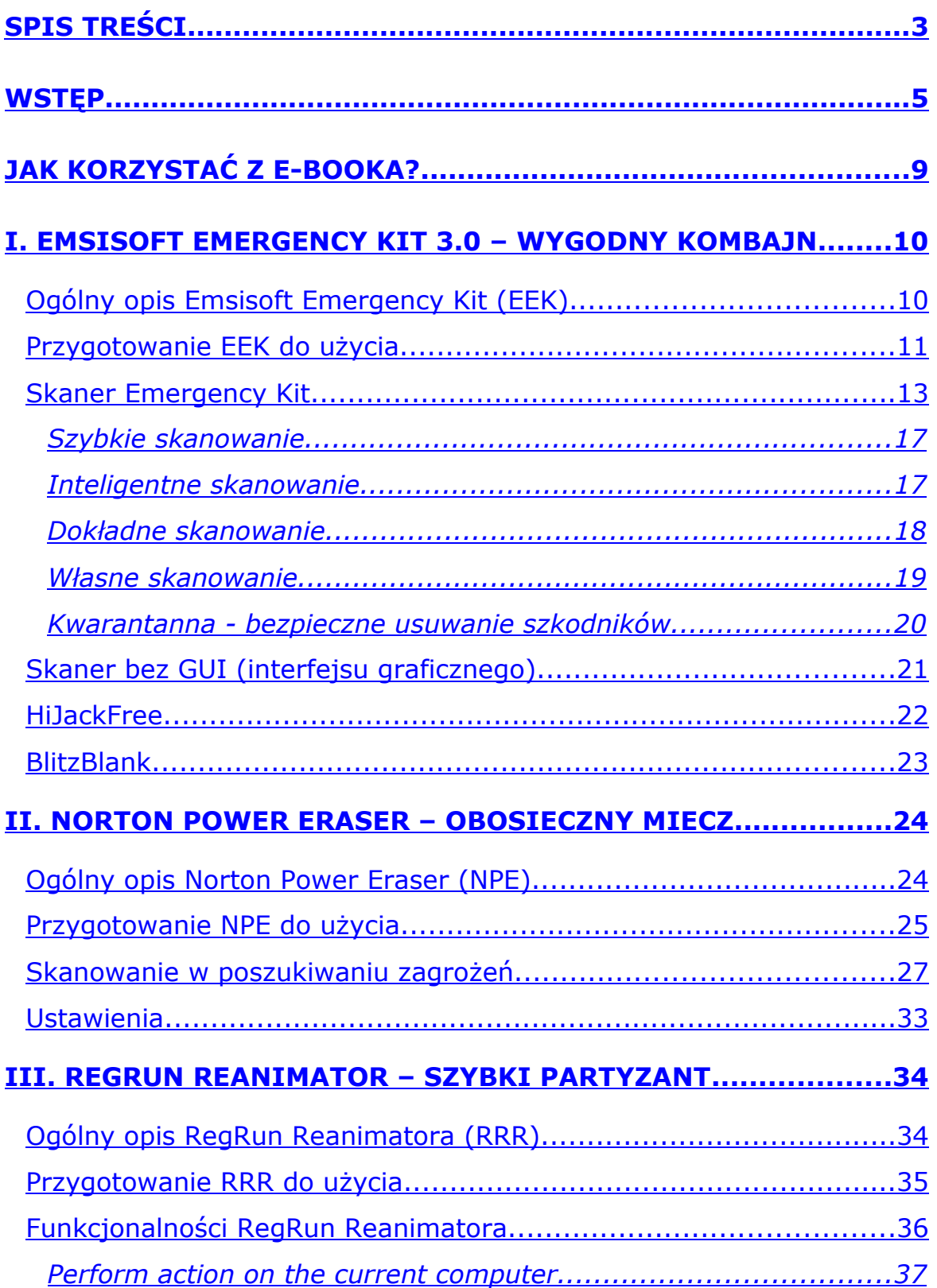

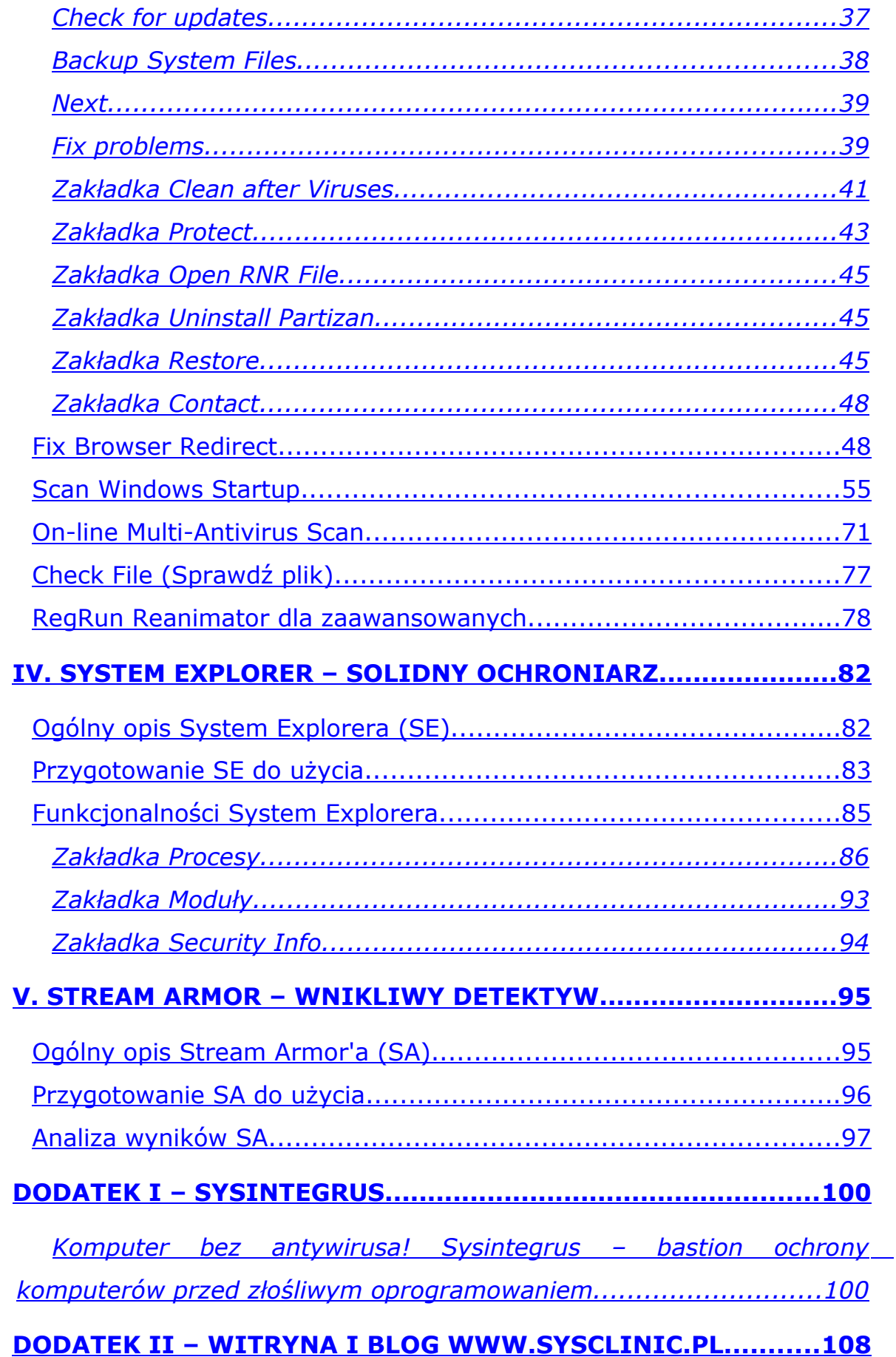

# Wstęp

Programy antywirusowe nie wykrywają najgroźniejszego złośliwego oprogramowania. Dzieje się tak dlatego, że na komputerze ofiary instalują się potajemnie, unikatowe w formie binarnej, kontrolowane przez cyberprzestępców programy. Ich obecność w komputerze jest maskowana przez zastosowanie wyrafinowanych technik ukrywania w systemie, określanych mianem rootkit'a. Określane są jako Trojany zdalnego dostępu, z ang. remote access Trojans RATs<sup>1</sup>, stąd w tytule DeRATyzacja, a więc wytępienie "szczurów" z komputera;) Służą do wykradania z komputerów poufnych informacji, wykorzystywanych w przestępczych celach, najczęściej w celu osiągnięcia finansowych korzyści.

Dlaczego tak się dzieje, pomimo bieżącego aktualizowania zainstalowanego na komputerze oprogramowania antywirusowego? Problem wynika z samej zasady działania takiego oprogramowania. Wykrywanie zagrożeń polega na poszukiwaniu w skanowanych plikach pewnych charakterystycznych dla określonego szkodnika ciągów binarnych, określanych mianem sygnatur<sup>2</sup>. Takie sygnatury muszą być uprzednio zdefiniowane przez producentów programów antywirusowych i dostarczone użytkownikom. Cyberprzestępcy stosują zaawansowane techniki modyfikacji kodu w celu uniknięcia wykrycia przez antywirusy: powstają zmienione pliki binarne, które jednak realizują te same, szkodliwe dla ofiary funkcje. W takim przypadku oprogramowanie antywirusowe nie wykryje szkodnika w momencie jego instalowania w systemie. Potem sytuacja staje się jeszcze gorsza, bo uaktywniony szkodnik może obezwładnić antywirusa i ściągnąć dodatkowy malware.

<sup>&</sup>lt;sup>1</sup> http://searchsecurity.techtarget.com/definition/RAT-remote-access-Trojan (w jęz. angielskim)

<sup>2</sup> http://locos.pl/publikacje/6433-w-jaki-sposob-antywirusy-rozpoznaj-zoliwe-programy

Z powyższego wynika konkluzja, że obrona przed malware'm oparta na klasycznym oprogramowaniu antywirusowym jest niewystarczająca. Skuteczność antywirusów w zakresie ochrony aktywnej w starciu z nowymi bądź unikatowymi binarnie szkodnikami jest bliska zeru. Zainteresowanych tym tematem odsyłam do bloga *http://www.sysclinic.pl/blog/?id=zbt4yh86*.

Wypływa stąd dalszy, niepokojący wniosek: komputery chronione przez antywirusy, nawet najbardziej znanych producentów, aktualizowane na bieżąco, mogą być zainfekowane malware'm<sup>3</sup>. Komputer zainfekowany Trojanem zdalnego dostępu (ang. RAT) już nie jest nasz. Cyberprzestępcy skrycie i zdalnie, poprzez Internet, mają do niego pełny dostęp. Mogą nas okraść lub wpędzić w kłopoty, używając naszych – "nie naszych" komputerów. Godna pożałowania może być sytuacja właściciela komputera, na którym cyberprzestępcy przechowują i udostępniają dziecięcą pornografię. Organa ścigania mogą zidentyfikować taki komputer, natomiast wykrycie w nim trojana będzie o wiele trudniejsze.

Co więc robić? Nawet jeżeli masz aktualnego antywirusa, warto sprawdzać swój komputer, czy nie zagnieździł się w nim malware. W Internecie są dostępne bezpłatne, nadające się do tego celu programy. Trzeba jednak poświęcić dużo czasu, żeby odnaleźć i wyłowić te najlepsze. Albo szybko i wygodnie skorzystać z tego e-booka. Proponowane w nim sposoby wykrywania (schwytania) i usuwania (ubicia) szkodników są zróżnicowane, od prostych typu "kliknij i wykryj" po bardziej złożone. Opierają się na wykorzystaniu bezpłatnego oprogramowania, dostępnego w Internecie jako freeware<sup>4</sup>, bądź bezpłatnych wersji produktów komercyjnych. Do ich użycia wystarczą podstawowe, praktyczne umiejętności, jakie posiada każdy aktywny internauta.

**C**YSCLINIC.PL<mark>DERANZECHLICOMPUTERA</mark> Copyright© 2013 by Leszek.Ignatowicz@SysClinic.pl

<sup>&</sup>lt;sup>3</sup> http://websecurity.pl/wirusy-trojany-robaki-co-to-jest-malware/

<sup>4</sup> http://pl.wikipedia.org/wiki/Freeware

A może ja tylko straszę, może nie jest tak źle?

Proponuję więc szybkie zbadanie, jakie szkodniki ukrywają się w twoim komputerze. Zajmie to kilkanaście minut. Jesteś przekonany, że twój komputer jest na pewno "czysty"? Może tak – ja w to wątpię...

W eksperymencie posłużymy się komercyjnym programem Enigma SpyHunter w bezpłatnej wersji testowej (tylko wykrywa szkodniki, usuwanie - w pełnej wersji).

Ściągnij program ze strony producenta Enigma Software Group USA: *http://www.enigmasoftware.com/download\_scanner/enigmasoftware.com /SpyHunter-Installer.exe*, zapisz na pulpicie i zainstaluj z domyślnymi ustawieniami (to tylko kilka kliknięć myszką, Next, Next … i Finish)

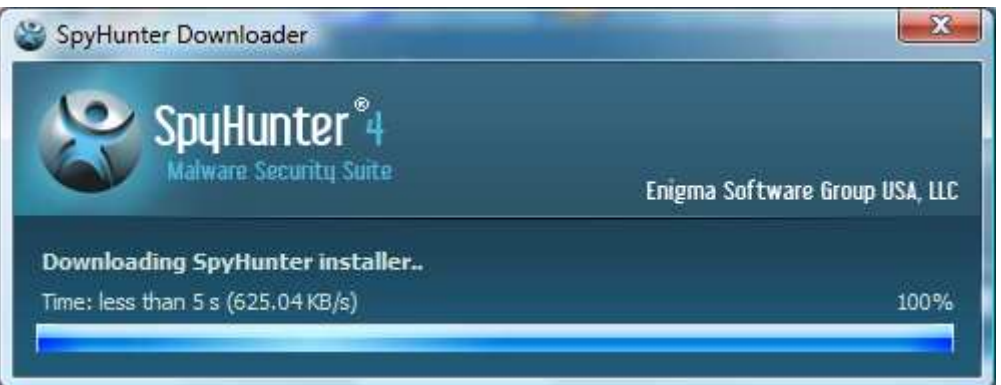

W systemach Vista/7/8 trzeba zezwolić na uruchomienie SpyHunter-Installer.exe z uprawnieniami administratora - SpyHunter Downloader (podpisany cyfrowo) zainstaluje właściwy program w aktualnej wersji.

Po ściągnięciu SpyHunter installer'a uruchomi się instalator – wybierz język angielski (polskiego nie ma), zaakceptuj warunki licencji i klikając **Next** zainstaluj program (odpowiedz **No** na propozycję włączenia ochrony przeglądarki). Program się uruchomi, automatycznie zaktualizuje i przystąpi do skanowania. Wyniki widać na bieżąco. Pełne skanowanie trwa dość długo. Możesz je w każdej chwili przerwać przyciskiem **Stop Scan** – jak już przekonasz się, że trochę tego malware'u jest w twoim kompie, chyba, że to fałszywe wykrycia;)

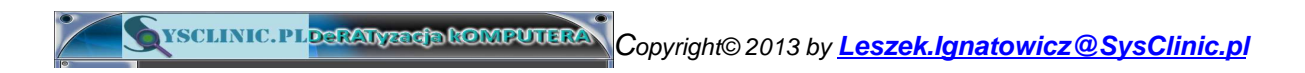

#### A oto przykładowe wyniki:

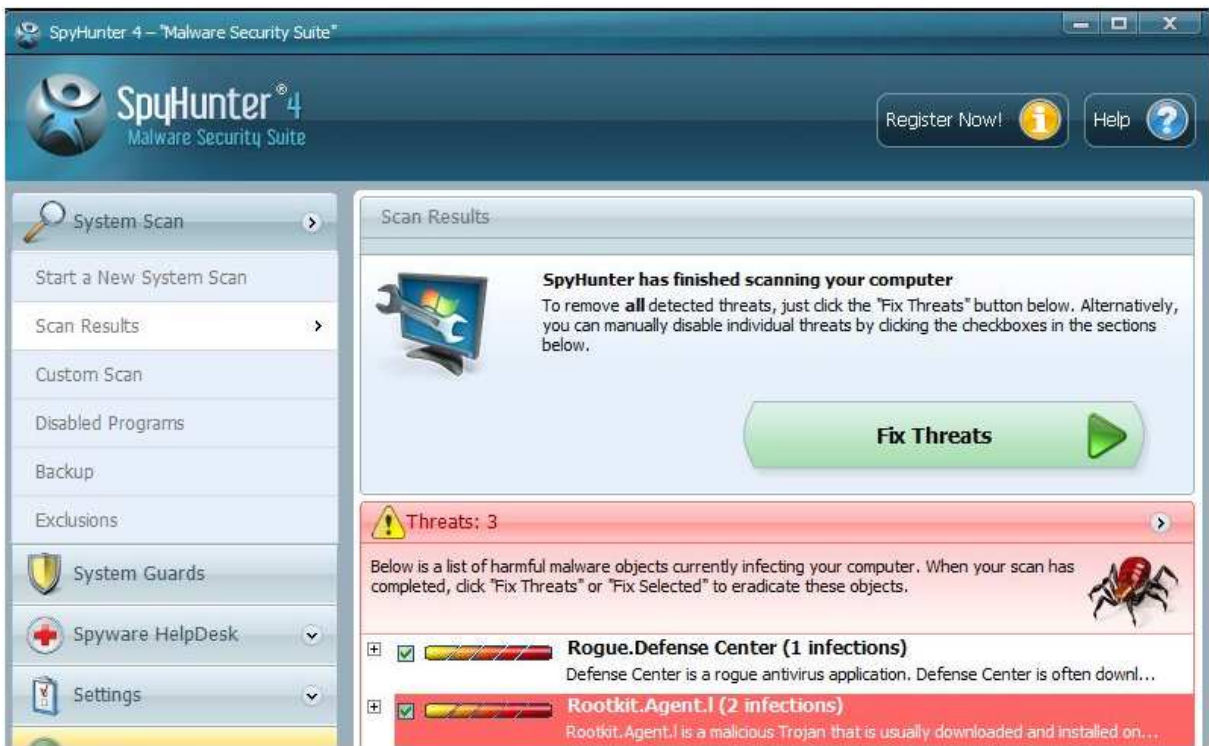

Po zakończeniu badania odinstaluj program (Start → Wszystkie Programy → SpyHunter → **Uninstall SpyHunter**).

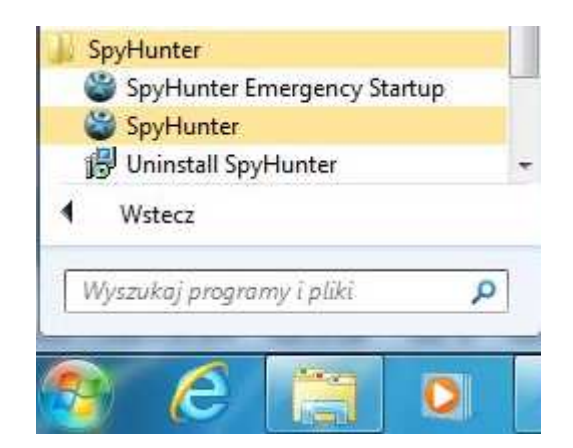

Program SpyHunter nie będzie omawiany w e-booku.

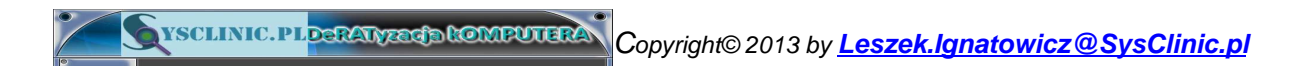

# Jak korzystać z e-booka?

E-book ma być w zamyśle autora praktycznym poradnikiem z zakresu zwalczania złośliwego oprogramowania w komputerach PC z systemami Windows. Nie ma nic wspólnego z systematycznym wykładem, jest raczej "skrzynką z narzędziami". Nie musi być czytany w kolejności rozdziałów, chociaż zostały one ułożone na zasadzie wzrastającej złożoności omawianych w nich programów. Warto jednak zacząć od przeczytania Wstępu, który w przystępnej formie prezentuje krajobraz współczesnego złośliwego oprogramowania oraz dostępnych narzędzi do jego zwalczania.

Zalecany sposób czytania e-booka, czy też raczej korzystania z zawartych w nim narzędzi, to jego otworzenie w czytniku plików PDF – najbardziej znany jest bezpłatny Adobe Reader<sup>5</sup>. E-book zawiera szczegółowy spis treści, który domyślnie otwiera się jako stale dostępne boczne zakładki oraz bardzo dużo linków zarówno wewnętrznych, jak również do programów i materiałów informacyjnych w Internecie.

Linki w tekście są podkreślone – ustawiony na nich kursor zmienia się w symbol ręki z palcem wskazującym (linki wewnętrzne) lub w symbol ręki z palcem wskazującym oraz literą W (linki internetowe).

Zwracam uwagę, że Adobe Reader ma wygodne skróty klawiszowe. Szczególnie pomocny jest szybki powrót do poprzedniego widoku (na przykład po kliknięciu linku wewnętrznego) - naciśnij i przytrzymaj klawisz <**Alt**>, a następnie (Lewa strzałka).

Spis treści (główny i boczne zakładki), linki wewnętrzne i linki internetowe działają tylko w pełnej wersji e-booka.

Zaczynamy deRATyzację twojego komputera. Powodzenia!

<sup>5</sup> http://www.dobreprogramy.pl/Adobe-Reader-XI,Program,Windows,11539.html

# I. Emsisoft Emergency Kit 3.0 – wygodny kombajn

# Ogólny opis Emsisoft Emergency Kit (EEK)

Producent tego oprogramowania, austriacka firma Emsisoft, tak opisuje swój produkt: "Emsisoft Emergency Kit to kolekcja specjalnie dobranych programów nie wymagających instalacji, przeznaczonych do skanowania i usuwania złośliwego oprogramowania z poważnie zainfekowanych komputerów"<sup>6</sup> . Jak wynika z opisu, kombajn zawiera **Skaner** antywirusowy - w niezależnych testach plasujący się w ścisłej czołówce najlepszych<sup>7</sup>. Istotne jest to, że może być on użyty niezależnie od już zainstalowanego na komputerze oprogramowania antywirusowego jako tzw. second opinion<sup>8</sup>. Jego użycie jest bardzo proste. Pozostałe składniki pakietu, **Skaner bez GUI**, **HiJackFree** oraz **BlitzBlank** są przeznaczone dla zaawansowanych użytkowników (w tym e-booku będą opisane tylko informacyjnie).

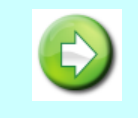

**Emsisoft Emergency Kit** może być używany bezpłatnie tylko do użytku prywatnego.

<sup>6</sup> http://www.emsisoft.eu/pl/software/eek/

<sup>&</sup>lt;sup>7</sup> http://www.anti-malware-reviews.com/category/tests/ (w jęz. angielskim)

<sup>8</sup> .http://netsecurity.about.com/od/antivirusandmalware/a/Second-Opinion-Malware-

Scanners.htm</u> (w jęz. angielskim)

## Przygotowanie EEK do użycia

Program należy ściągnąć ze strony producenta, firmy Emsisoft: *http://download4.emsisoft.com/E msisoftEmergencyKit.zip* 

Emsisoft Emergency Kit (EEK) nie wymaga instalacji. Ściągnięte archiwum EmsisoftEmergencyKit.zip (wersja3.0.0.3, około 260 MB) należy rozpakować w dogodnym miejscu na twardym dysku. Warto najpierw utworzyć folder Emsisoft Emergency Kit (np. na dysku C:), skopiować do niego ściągnięte archiwum, a następnie rozpakować<sup>9</sup>.

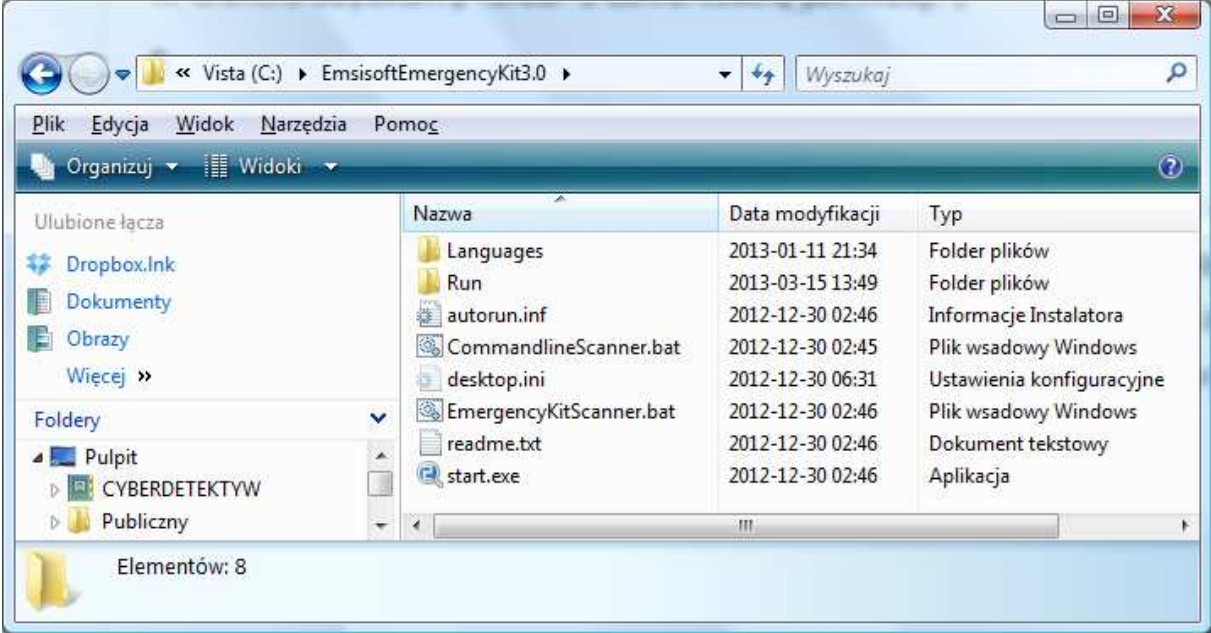

W efekcie uzyskamy folder z zawartością, jak niżej:

Emsisoft Emergency Kit ma wielojęzyczny interfejs. Po dwukliku na pliku start.exe (lub start) uruchomi się i automatycznie rozpozna język systemu Windows. Będzie to język polski, chyba że ktoś używa Windows w innej wersji językowej. Ukaże się *Okno interfejsu EEK* umożliwiającego wybór właściwego narzędzia wchodzącego w skład kombajnu.

<sup>9</sup> http://www.sonect.pl/sonectit/content/jak-otworzyc-plik-jak-rozpakowac-plik-zip

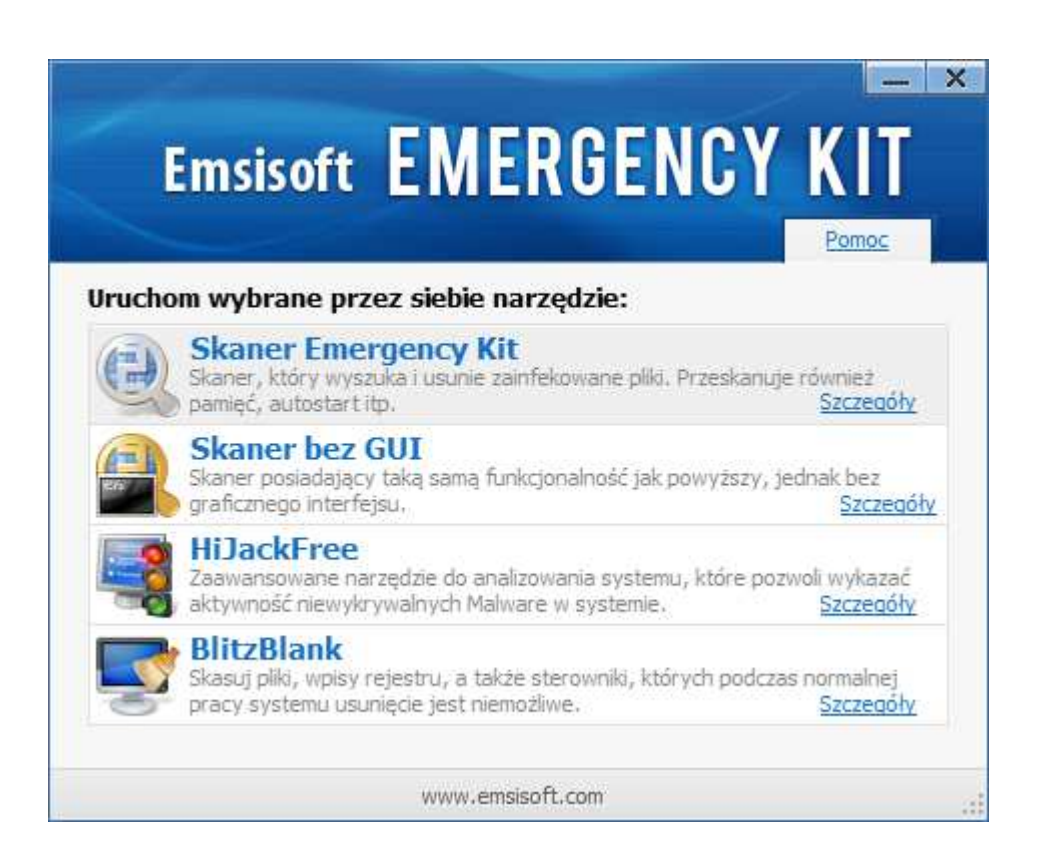

Wszystkie narzędzia kombajnu Emsisoft zostaną omówione w dalszej części e-booka, szczegółowo skaner z interfejsem graficznym, a pozostałe składniki – informacyjnie (są przeznaczone dla zaawansowanych użytkowników systemów Windows).

Najczęściej używamy **Skanera Emergency Kit'a** z interfejsem graficznym. Dla większości użytkowników jest to właściwy wybór.

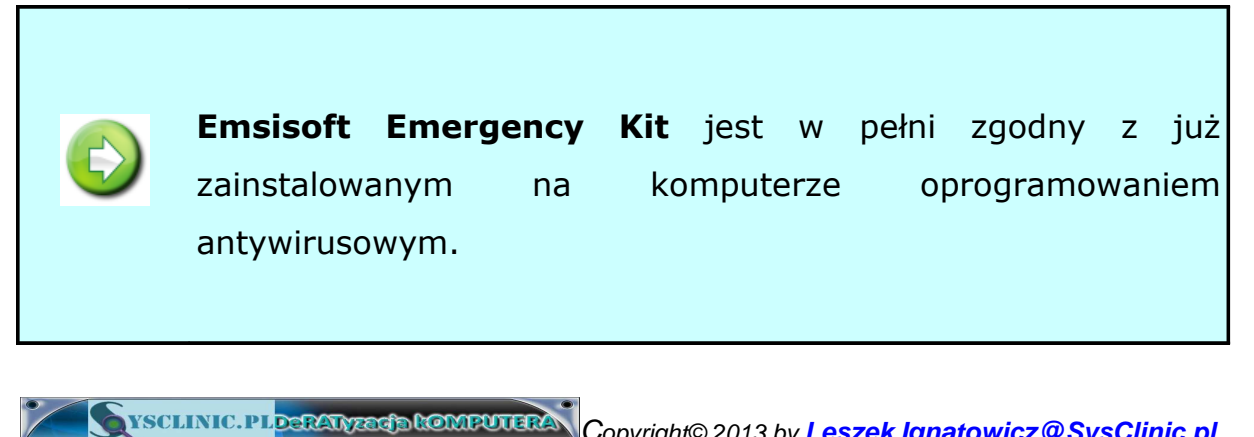

## Skaner Emergency Kit

Skaner służy do sprawdzenia komputera - wykrycia złośliwego oprogramowania. Wykorzystuje podwójny silnik skanujący, dlatego zapewnia wysoką wykrywalność szkodników. Własny silnik<sup>10</sup> Emsisoft'a jest wspomagany przez dobry silnik BitDefender'a. Istotne jest to, że oba silniki są odpowiednio zintegrowane, aby uniknąć zbędnego podwójnego wykrywania oraz zmniejszyć obciążenie komputera.

Skaner uruchom korzystając z *Okna interfejsu EEK*. Ładowanie programu trwa dość długo - kilkanaście/ kilkadziesiąt sekund i ukaże się poniższy interfejs:

| <b>Emsisoft EMERGENCY KIT</b> |                                                                               |                                                                                                    |                                                                                                    |                                                                                                    | ×<br>اسا<br><b>Pomoc</b> |
|-------------------------------|-------------------------------------------------------------------------------|----------------------------------------------------------------------------------------------------|----------------------------------------------------------------------------------------------------|----------------------------------------------------------------------------------------------------|--------------------------|
| <b>Status</b>                 | Skaner Malware                                                                |                                                                                                    | <b>Status Ochrony</b>                                                                                   |                                                                                                    |                          |
| Skanowanie                    | Ostatnie skanowanie:<br>Wykryte obiekty:                                      |                                                                                                    | 13-03-11 21:33<br>Skanuj teraz<br>a<br>Zresetui licznik                                                 |                                                                                                    |                          |
| Kwarantanna                   | <b>Emergency Kit</b>                                                          |                                                                                                    |                                                                                                    |                                                                                                    |                          |
| Ustawienia                    | Ostatnia aktualizacja:<br>Wersja programu:<br>Sygnatury malware:<br>Licencia: |                                                                                                    | 13-03-11 20:40<br>Aktualizuj teraz<br>3.0.0.4<br>Ustawienia<br>12 241 751<br>aktualizatora<br>bezolatna | Strona domowa<br>$\bullet$<br>Centrum pomocy<br>Forum dyskusyme<br>Biuletyny informacyjne<br>Wyslij podejrzany<br>plik        |                          |
| Polub nas na Facebooku!       | <b>Emsisoft</b>                                                               | Podpowiedź: Emsisoft Anti-Malware<br>Wypróbuj za darmo 30 dniowa wersje testowa Emsisoft<br>Anti-Malware ze strażnikiem (i więcej), aby chronić swój<br>komputer przed szkodnikami!<br>Pobierz 30 dniowa<br>Kup online - tylko \$40!<br>wersie teraz! |                                                                                                    | Wiadomości:<br>2013-02-25<br>Hacked NBC websites<br>infected unsuspecting<br>visitors with malware<br>Wstecz<br>Starsze newsv |                          |
| C 2003-2013 Emsisoft          |                                                                               |                                                                                                    |                                                                                                    |                                                                                                    | Info                     |

<sup>&</sup>lt;sup>10</sup> http://www.wiruspc.pl/qlossary/id,16935/silnik\_antywirusowy\_.html

Copyright© 2013 by **Leszek.Ignatowicz@SysClinic.pl**

#### **I. Emsisoft Emergency Kit 3.0 – wygodny kombajn 14**

**!**

Domyślnie wyświetla się okno *Okno Statusu Ochrony*. W oknie tym niezwykle ważna jest data ostatniej aktualizacji sygnatur skanera wyświetlana w kolorze czerwonym, sygnalizuje nam, że są już dostępne nowsze sygnatury.

> Aktualizacja Skanera Malware decyduje o jego zdolności do wykrywania najnowszych szkodników. **Zawsze aktualizuj skaner, jeżeli data ostatniej aktualizacji jest wyświetlana na czerwono.**

W prawym dolnym rogu znajduje się mało widoczny, lecz ważny przycisk **Info**. Zawarte są tam informacje o oprogramowaniu.

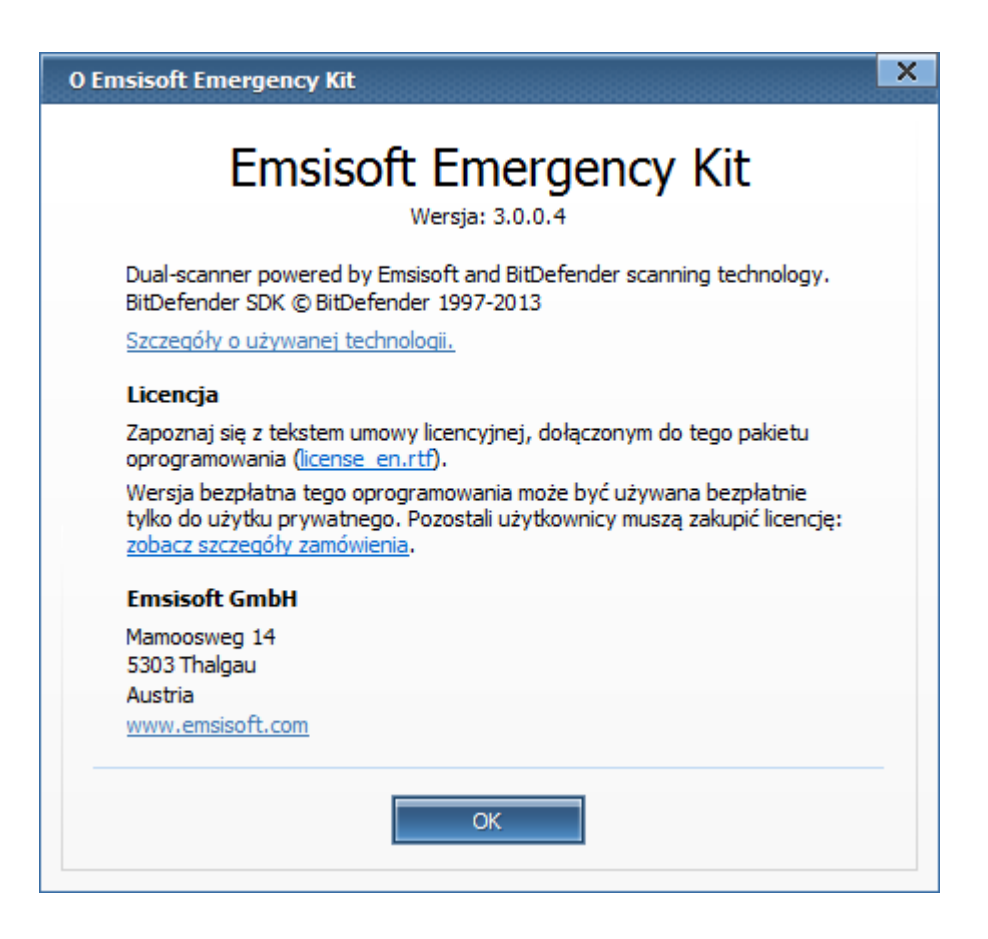

Przycisk **Pomoc** w prawym górnym rogu otwiera plik tekstowy readme.txt z informacjami w języku angielskim.

Zanim przejdziemy od omówienia opcji *Skanowania* i *Kwarantanny,* omówimy *Ustawienia.* Kliknij **Ustawienia**, aby otworzyć okno, jak niżej:

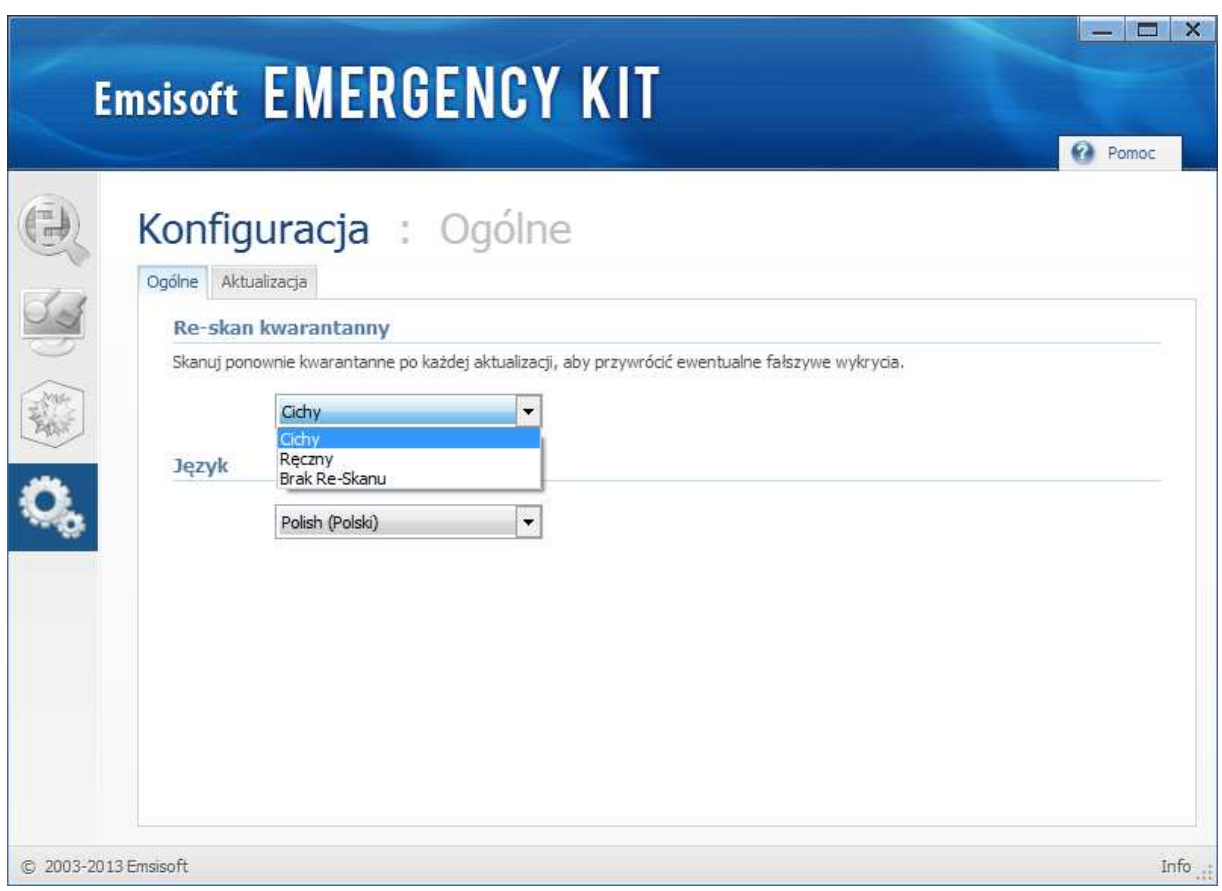

Opcja *Re-skan kwarantanny* pozwala wybrać tryb przywracania plików lub wpisów rejestru, fałszywie zakwalifikowanych przy wcześniejszym skanowaniu jako złośliwe i usuniętych do kwarantanny. Domyślne ustawienie Cichy oznacza automatyczne przywrócenie bez udziału użytkownika.

Opcja *Język* (*Language*) pozwala zmienić język interfejsu. Może to być przydatne, gdy EEK nie rozpozna automatycznie języka polskiego.

### **I. Emsisoft Emergency Kit 3.0 – wygodny kombajn 16**

Kolejna zakładka *Okna Konfiguracja* - *Aktualizacja* zawiera opcje *Prywatność* oraz *Ustawienia aktualizacji* (dostępne również jako *Ustawienia aktualizatora* w *Oknie Statusu Ochrony*). Domyślnie włączoną opcję *Dołącz do sieci Anti-Malware Network* można odznaczyć – żadne informacje z komputera nie będą przekazywane do Emsisoft. Opcja *Instaluj dodatkowe języki* jest domyślnie włączona i tak powinno być, jeśli używamy polskiego interfejsu. Domyślnie wyłączonej opcji *Instaluj aktualizacje beta* nie warto włączać. Kliknięcie *Ustawień połączenia* umożliwia ustawienie parametrów serwera proxy, lecz najczęściej jest to niepotrzebne.

Zmienione ustawienia zostaną zapamiętane przez program.

Warto podkreślić, że domyślne ustawienia będą właściwe w większości przypadków i nie ma potrzęby ich zmieniania</u>. Domyślnie włączona opcja *Dołącz do sieci Anti-Malware Network* nie jest zagrożeniem prywatności. Można się o tym przekonać czytając Politykę prywatności (Privacy Policy) Emsisoft.

Przycisk **Skanowanie** wyświetla *Okno Skanuj PC ,* umożliwiające wybór rodzaju i rozpoczęcie skanowania (omówione na następnej stronie).

Dostępne są cztery rodzaje skanowania: *Szybkie*, *Inteligentne*, *Dokładne* oraz *Własne*.

Proponowana domyślnie opcja *Dokładne* zapewnia gruntowne sprawdzenie, ale będzie ono bardzo długo trwało. Zalecam skanowanie raz na kilka dni lub chociaż raz na tydzień, przy czym wystarczy wybrać opcję *Szybkie* lub *Inteligentne*.

W czasie skanowania można normalnie pracować – jeżeli uruchomione skanowanie zbyt mocno spowalnia komputer, warto użyć *Ustawień wydajności* i obniżyć *Priorytet skanowania*. Do wyboru mamy ustawienia od *Poniżej normalnego* do *W czasie bezczynności* (komputera).

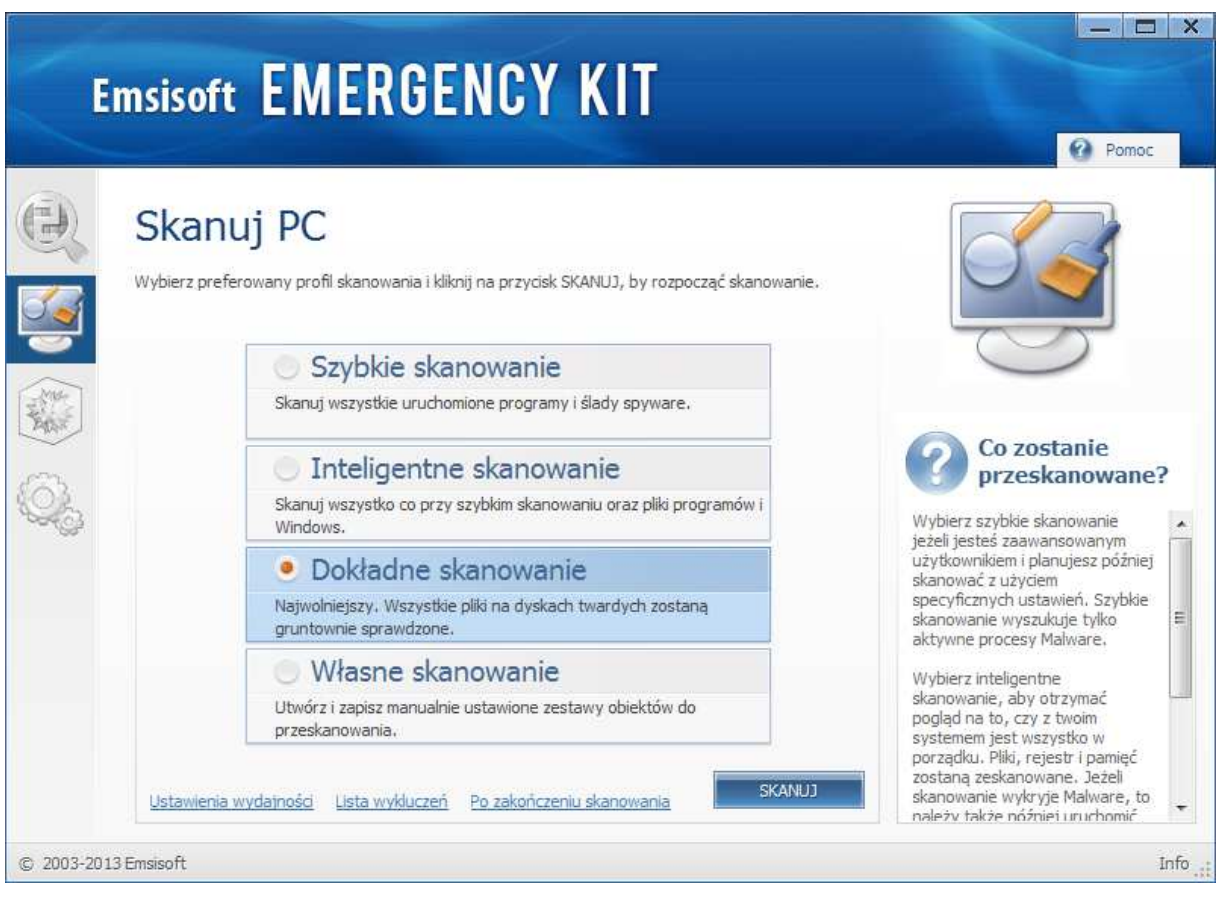

## Szybkie skanowanie

Umożliwia szybkie wykrycie aktywnego w komputerze malware'u. Skanowane są wszystkie uruchomione programy, procesy w pamięci operacyjnej oraz ślady spyware. Jego zaletą jest szybkość, lecz nie wykryje wszystkich szkodników, ukrywających się w twoim komputerze.

## Inteligentne skanowanie

*Inteligentne skanowanie* sprawdza te same obiekty, co skanowanie *Szybkie*, i dodatkowo foldery *C:\Windows\* i *C:\Program Files\* w których najczęściej ukrywa się malware. Oprócz tego skanowane są niewidoczne w Eksploratorze Windows tzw. Alternatywne Strumienie Danych (więcej w Rozdziale V Stream Armor – wnikliwy detektyw).

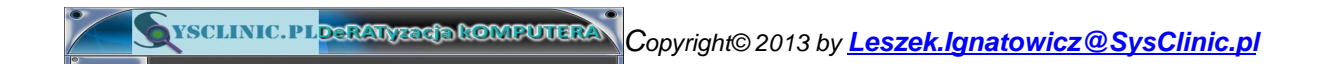

#### Dokładne skanowanie

*Dokładne skanowanie* trwa bardzo długo, lecz zapewnia wykrycie szkodników ukrytych np. w plikach archiwów. Skanowane są wszystkie twarde dyski zainstalowane w komputerze i te podłączone przez USB.

*Dokładne skanowanie* komputera jest zalecane, gdy po raz pierwszy używamy EEK lub gdy skanowanie *Szybkie* lub *Inteligentne* wykryło szkodniki.

Można uruchomić *Dokładne skanowanie* po zakończeniu pracy, np. na noc, i użyć opcji *Po zakończeniu skanowania*.

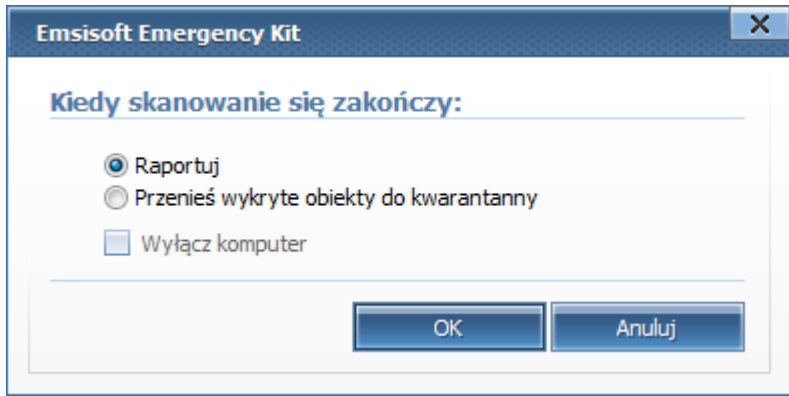

Domyślnie zaznaczona jest opcja *Raportuj* i jest to rozsądny wybór, ponieważ pozwala użytkownikowi zadecydować, co zrobić z wykrytymi obiektami. Wymaga to interakcji użytkownika po zakończeniu skanowania. Można też wybrać opcję *Przenieś wykryte obiekty do kwarantanny***<sup>11</sup>** (jest możliwość ich przywrócenia, w przypadku fałszywego wykrycia). Zapewnia to zautomatyzowaną obsługę wykrytych obiektów, co jest dobrym wyborem dla większości użytkowników.

Zaznaczenie opcji *Wyłącz komputer* spowoduje automatyczne zamknięcie Windows i wyłączenie komputera po zakończeniu skanowania.

<sup>&</sup>lt;sup>11</sup> http://pl.wikipedia.org/wiki/Kwarantanna (informatyka)

#### Własne skanowanie

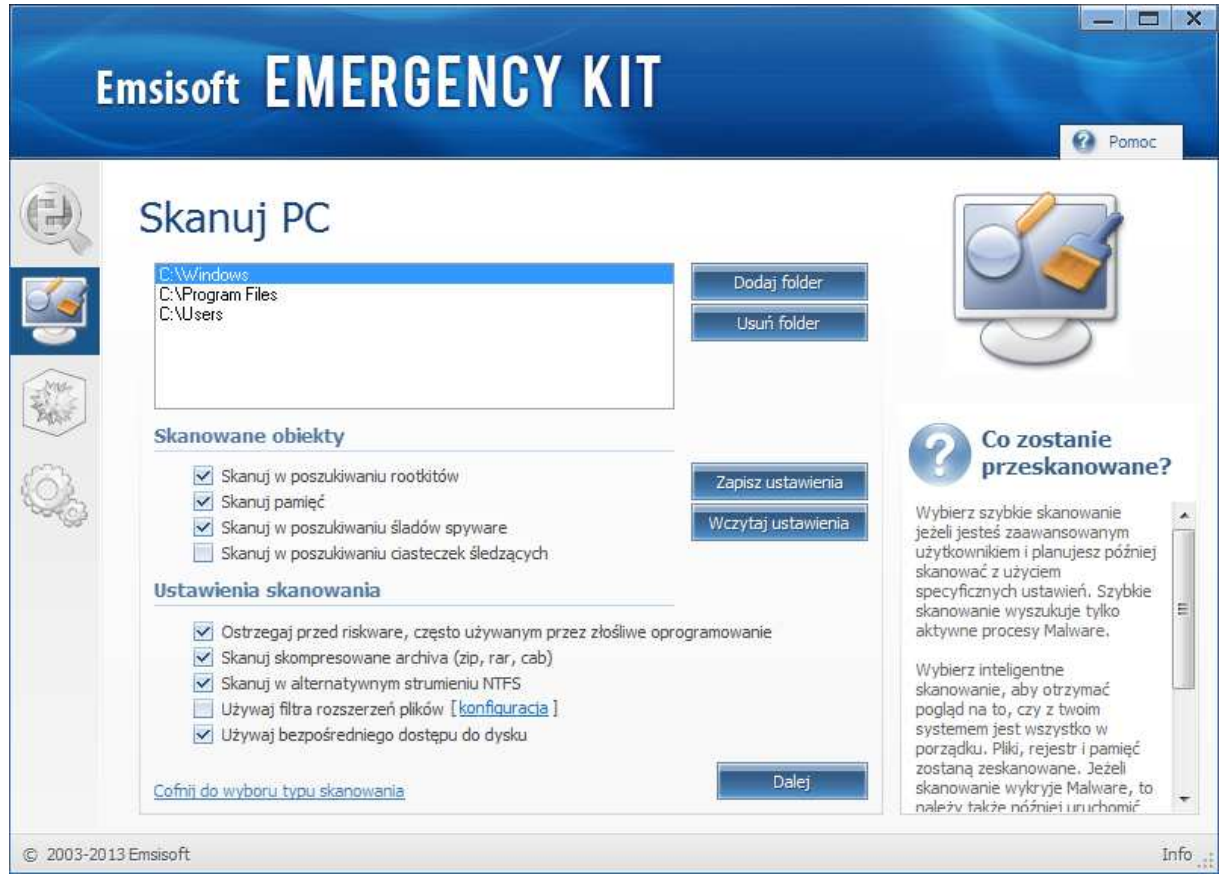

Jest to opcja dla doświadczonych użytkowników. Umożliwia własny wybór parametrów przed rozpoczęciem skanowania - nie tylko konkretnych dysków, czy folderów, lecz również ustawień skanowania. Zwracam uwagę na możliwość wybrania opcji *Używaj bezpośredniego dostępu do dysku*. Jest to realizowane za pomocą drivera *A2 Direct Disk Access Support Driver*, instalowanego podczas startu **Skanera**. Bezpośredni dostęp do dysku umożliwia skuteczne wykrycie maskowanych za pomocą rootkit'a<sup>12</sup> (lub podobnego mechanizmu) plików. Driver jest odinstalowywany po zamknięciu **Skanera Emergency Kit'a**.

<sup>12</sup>http://www.sans.org/score/checklists/rootkits\_investigation\_procedures.odt (bardzo dobre opracowanie SANS Institute na temat rootkit'ów, w języku angielskim, strona 4)

Antywirusy nie wykrywają najgroźniejszego złośliwego oprogramowania. formie binarnej, kontrolowane przez cyberprzestępców programy. Ich Dzieje się tak dlatego, że na komputerze ofiary instalują się unikatowe w obecność w komputerze jest maskowana przez zastosowanie wyrafinowanych technik ukrywania w systemie, określanych mianem rootkita. Są to zaawansowane trojany, służące do wykradania z komputerów wartościowych informacji wykorzystywanych w przestępczych celach, najczęściej w celu osiągnięcia finansowych korzyści.

W literaturze są one określane jako Trojany Zdalnego Dostępu, z ang. Remote Access Trojans. W skrócie RAT, stąd w tytule DeRATyzacja komputerów.

E-book jest poradnikiem w zakresie praktycznych metod wykrywania i usuwania złośliwego oprogramowania z komputerów PC. Do ich użycia wystarczą podstawowe, praktyczne umiejętności, które posiada każdy aktywny internauta oraz bezpłatne oprogramowanie.

ISBN 978-83-62255-42-9

**Leszek IGNATOWICZ** Ekspert w zakresie badania cyfrowych śladów w komputerach PC, wykrywania i analizy złośliwego oprogramowania. Członek stowarzyszenia **Instytut Informatyki Śledczej**. Pracuje w zespole reagowania na incydenty komputerowe.

Twórca i lider projektu **SysClinic.pl** popularyzującego skuteczne sposoby zwalczania złośliwego oprogramowania z wykorzystaniem najlepszych, bezpłatnych i łatwo dostępnych w Internecie programów.

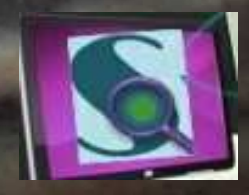

www.SysClinic.pl

Kup książk